**FAQ-Artikel-Ausdruck**

## Utiliser la fonction "Prix étendus" de Shopware 6 avec magnalister 16.07.2024 07:44:57

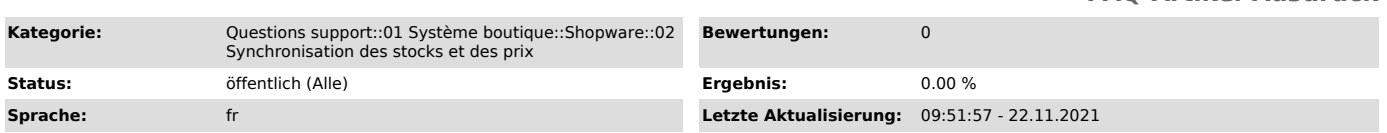

## *Schlüsselwörter*

Tarification avancée, prix individuels dans la boutique en ligne, prix de vente à partir de la règle de prix

## *Frage (öffentlich)*

Comment faire pour utiliser la fonction "Prix étendus" avec magnalister pour individualiser mes prix sur les places de marché?

## *Lösung (öffentlich)*

Shopware 6 offre la possibilité d'afficher des prix différents en fonction des personnes qui visitent votre boutique.

Avec magnalister, les règles tarifaires fixées individuellement dans Shopware 6 peuvent être sélectionnées sur l'interface de chaque place de marché (par<br>exemple Amazon) en passant par "Configuration" -> "Price Calculation" -><br>"Sales Price from Price Rule". La règle tarifaire que vous aurez choisie s'appliquera alors sur les produits transférés par l'intermédiaire de magnalister.

Voici un exemple pour vous montrer comment procéder:

1. Vous fixez une nouvelle règle dans votre boutique Shopware 6 sous "Paramètres" -> "Générateur de règles", qui concerne uniquement les "Clients Amazon". Dans notre exemple, nous nommons cette règle "Réduction sur Amazon".

2. Rendez-vous à présent sur l'un de vos produits Shopware 6 et allez dans l'onglet "Prix étendus".

3. La liste déroulante vous permet de sélectionner une règle déposée dans le Rule Builder.

4. Définissez à présent la règle tarifaire concrètement, par exemple une réduction. Dans notre exemple, nous avons fixé notre prix à 10.99 euros.

5. Ouvrez le plugin magnalister sous "Marketing" -> "magnalister", choisissez<br>votre place de marché et naviguez jusqu'à "Configuration" -> "Price<br>Calculation" -> "Sales Price from Price Rule"

6. Le menu déroulant affiche les règles déposées dans le Rule Builder de Shopware 6. Choisissez ici la règle souhaitée. Dans notre exemple, il s'agit de "Réduction sur Amazon".

A présent, les règles tarifaires définies dans Shopware 6 s'appliquent à tous les produits chargés sur la place de marché via magnalister.

Informations complémentaires:

- Si vous n'avez pas sélectionné de règle dans le plugin magnalister sous la rubrique "Sales Price from Price Rule", magnalister optera pour le prix de vente habituel pour cet article.

- Si la règle sélectionnée dans le plugin magnalister sous la rubrique "Sales Price from Price Rule" est effacée du Rule Builder de Shopware 6, magnalister

optera par défaut pour le prix de vente habituel pour cet article. - magnalister ne prend pas en charge les tarifs dégressifs pour le moment. Si une règle concerne des tarifs dégressifs, le plugin transmet toujours le prix fixé pour un article.

- Les paramètres dans le plugin magnalister concernant les hausses et les<br>réductions de prix ainsi que le calcul des chiffres après la virgule peuvent<br>également être appliqués aux règles tarifaires valables dans Shopware 6